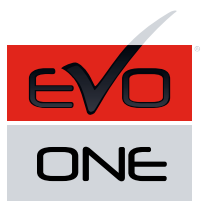

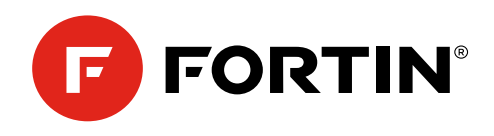

## **OMEGALINK** GUIDE # 90801 - REV.: 20211102

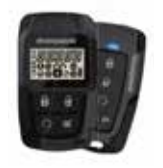

**OL-RF-52-SST** 2-voies 5-boutons kit RF

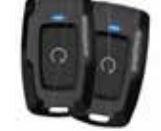

**OL-RF-15-SST** 2-voies 1-bouton kit RF

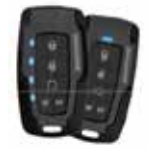

**OL-RF-42-SST** 2-voies 5-boutons kit RF

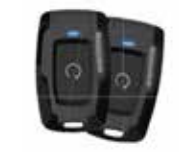

**OL-RF-12-SST** 1-voies 1-bouton kit RF

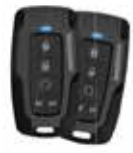

 $\mathbb{Z}$ 

**OL-RF-32-SST** 1-voie 5-boutons kit RF

Pièce requise (non incluses):

1x FLASH-LINK UPDATER 1x Ordinateur Microsoft Windows avec connection Internet

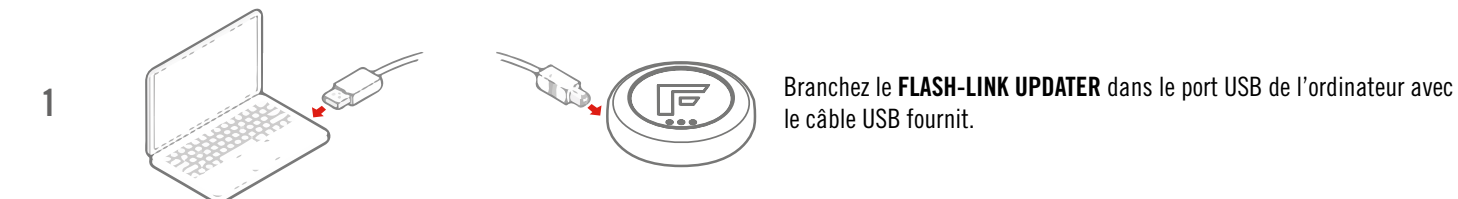

le câble USB fournit.

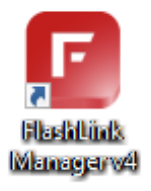

2 Lancez le programme Flash Link Manager

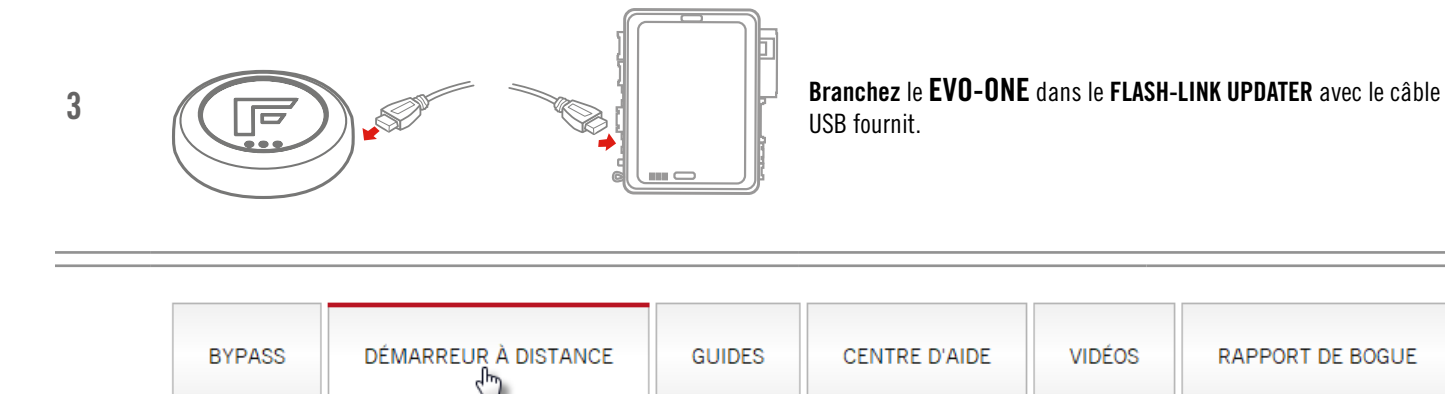

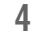

Appuyez sur l'onglet DÉMARREUR À DISTANCE.

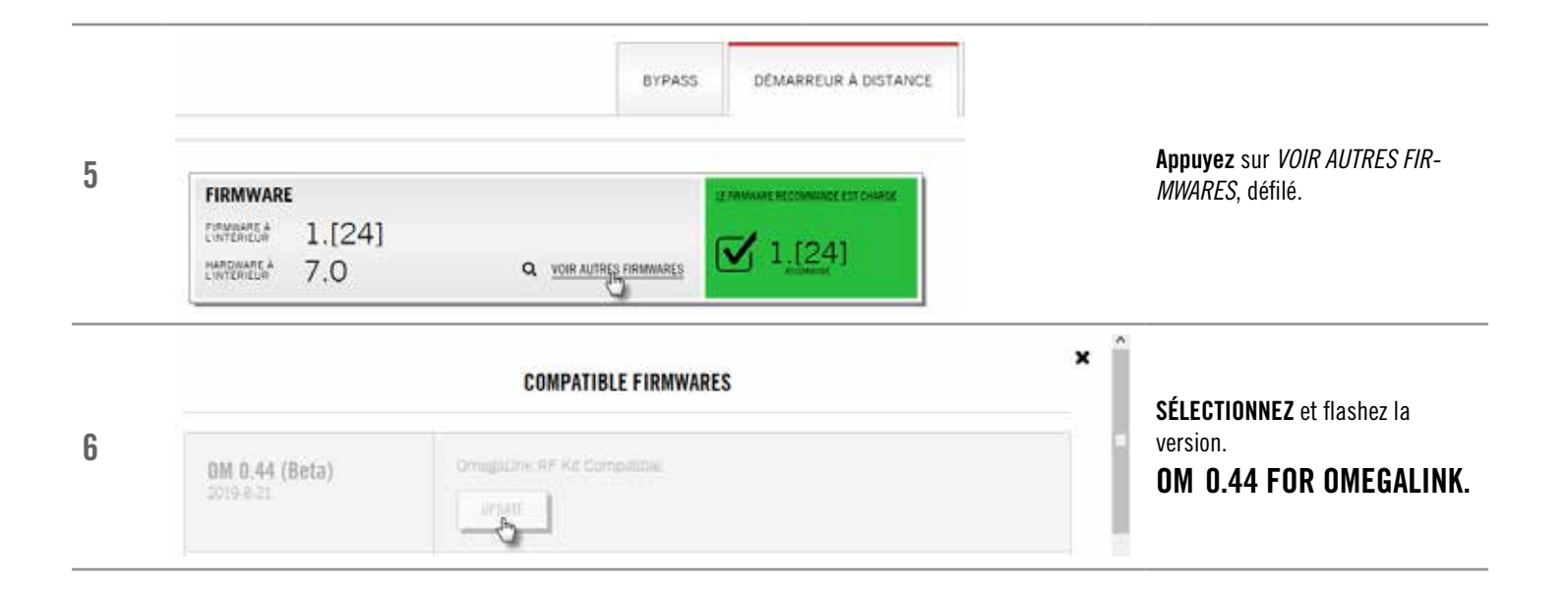

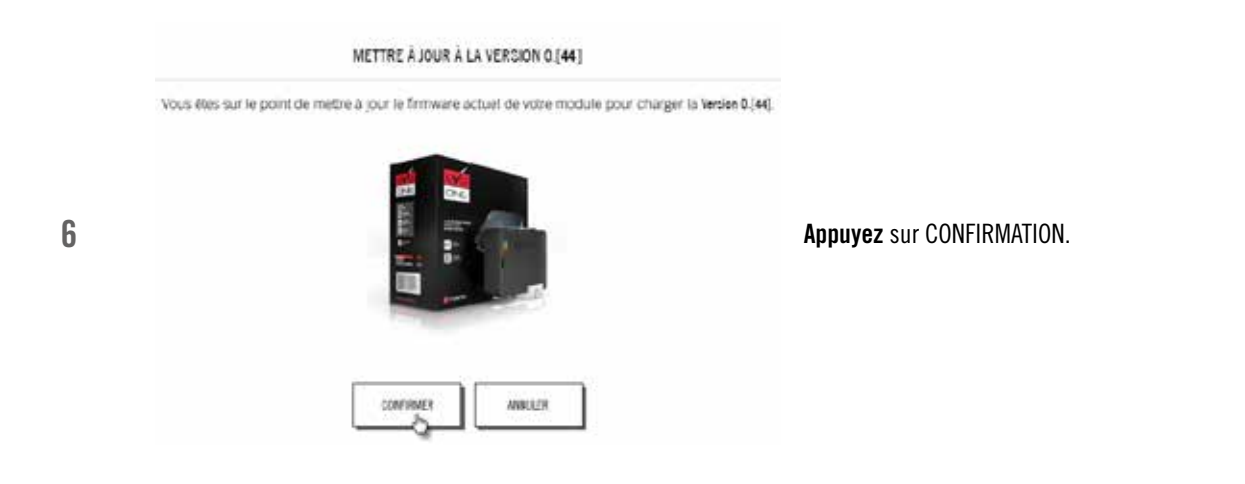

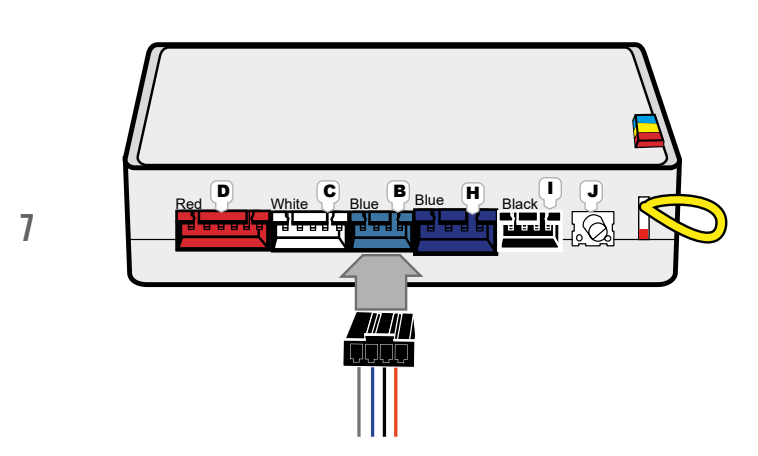

Connectez le OMEGALINK au connecteur bleu à 4 broches avec le clip du EVO-ONE utilisant un connecteur à 4 broches avec clip.

Ne forcez pas dans un connecteur incompatible.

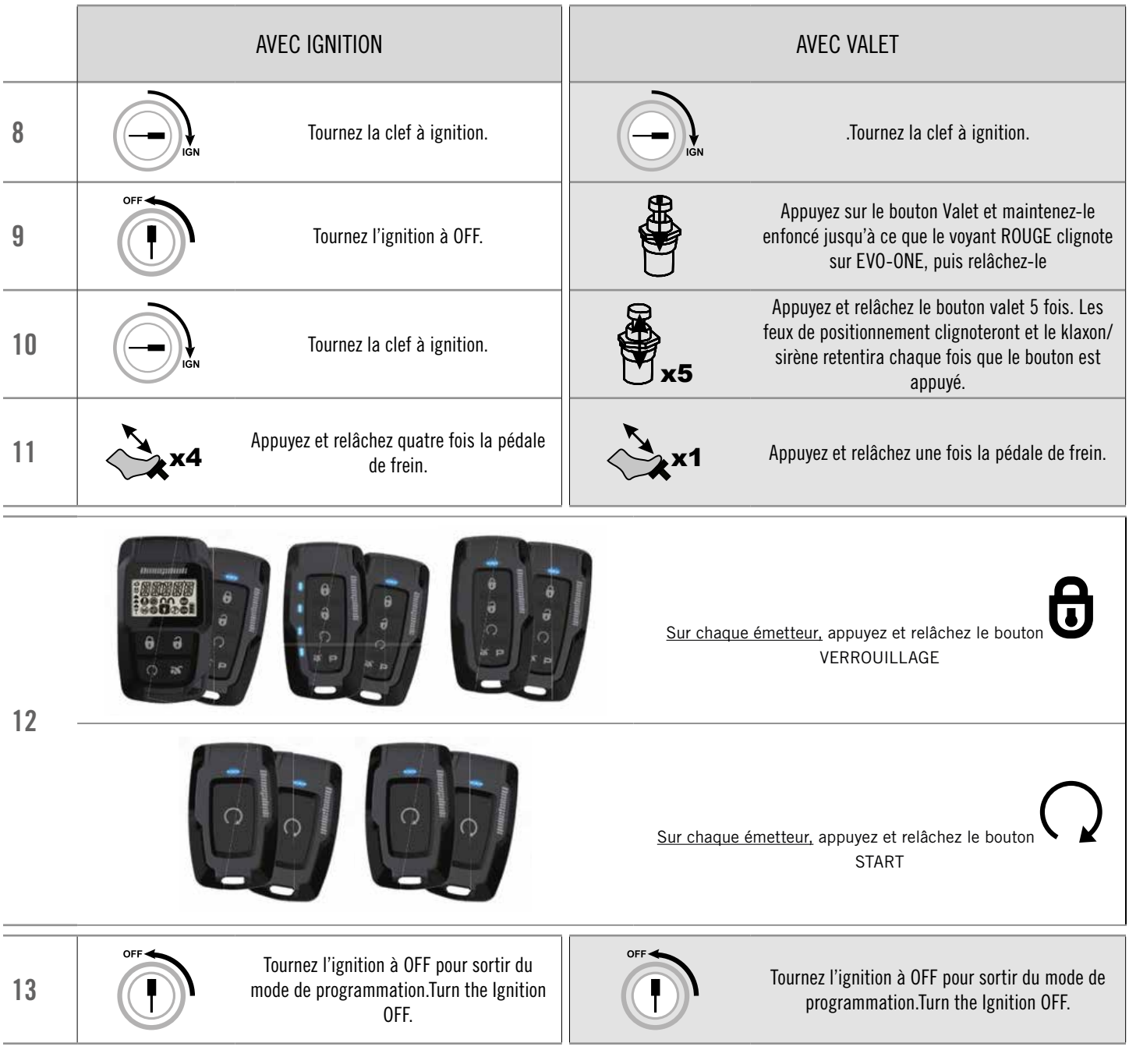

MODE 1 - VERROUILLAGE MODE 2 - DÉVERROUILLAGE MODE 3 - VALISE MODE 4 - DÉMARRAGE MODE 5 - AUX.1 MODE 6 - AUX.2

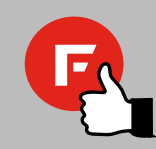

Si vous souhaitez modifier les options de EVO-ONE, utilisez le mappage de bouton suivant.

## AVERTISSEMENT

Avis Le fabricant n'acceptera aucune responsabilité quant à des dommages de nature électrique ou mécanique causés par une installation inadéquate du produit, qu'il s'agisse de dommages au véhicule lui-même ou au système. Ce produit doit être installé par un technicien certifié utilisant tous les dispositifs de sécurité fournis. Veuillez noter que ce guide prend pour acquis que l'installation de ce démarreur à distance a été faite par des techniciens qualifiés.

Ni le manufacturier, ni le distributeur ne se considèrent responsables des dommages causés ou ayant pu être causés, indirectement ou directement, par ce module, excepté le remplacement de ce module en cas de défectuosité de fabrication. Ce module doit être installé par un technicien qualifié. Ce guide d'instruction peut faire l'objet de changement sans préavis. Pour télécharger le guide d'installation, le guide de l'utilisateur, ou le plus récent guide d'installation rapide, visitez: WWW.FORTIN.CA Support Technique: TEL: 514-255-4357 / 1-877-336-7797 Copyright © 2019 FORTIN AUTO RADIO INC TOUS DROITS RÉSERVÉS FABRIQUÉ AU CANADA / REV.:20190517